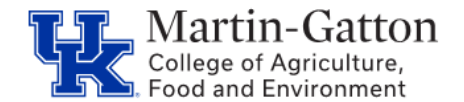

Once your report has generated, you can use the **crosstab** option in order to download.

## **Download**

• **Click <Download> from the menu at the top of your screen.**

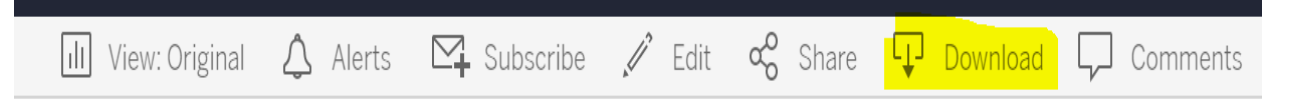

## **Crosstab**

• **A Download pop up box will open. Select <Crosstab> as your file format.**

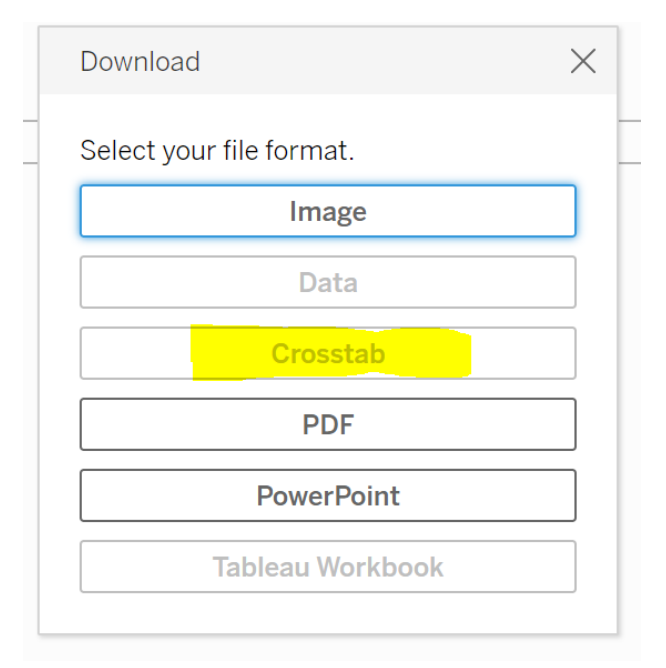

**Pro Tip:** If the Crosstab button is grayed out, then click inside the report.